## Adressage  $IP + NAT + IPv6 + DHCP$

## 1 NAT statique

1. Réaliser sur Packet Tracer le réseau suivant :

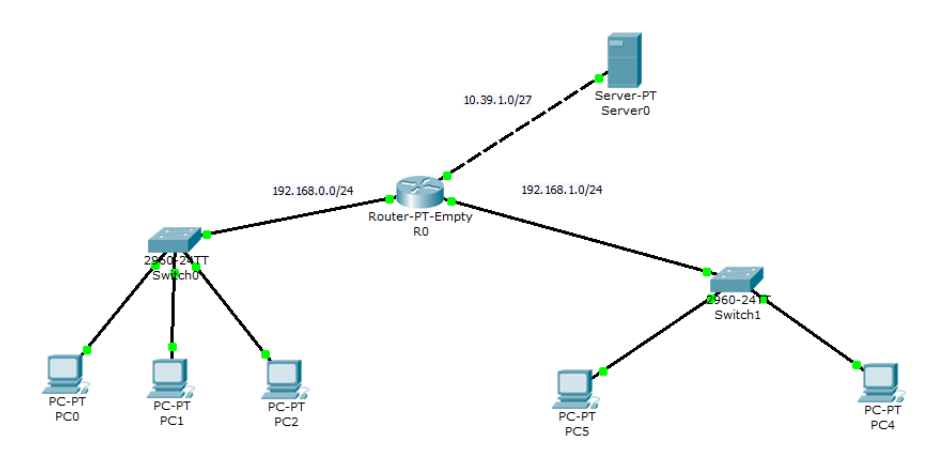

- 2. Configurer les postes (PC0,PC1,PC2) et le serveur(Server0) avec les adresses IPv4 et les masques de sous réseaux correspondantes.
- 3. Configurer les interfaces de routeur avec les adresses IPv4 correspondantes en utilisant les commandes :
	- Router>enable
	- $-$  Router $\#$ configure terminal
	- R0(config)#interface FastEthernet0/0(pour configurer l'interface)
	- R0(config-if)#ip address addresse-machine masque-réseau (pour attribuer l'adresse  $IPv6)$
	- R0(config-if)#no shutdown (pour activer l'interface)
	- $-$  R0(config-if)#exit
- 4. Vérifier la connectivité interne des réseaux a,b.
- 5. Vérifier la connectivité entre le PC0 et le serveur. que remarquez-vous ? qu'est ce qui manque ?
- 6. Configurer du NAT pour les différentes interfaces de routeur par la commande exemple :
	- $-$  R0(config)#ip nat inside source static IP-source-privée IP-publique
	- $-$  R1(config)#interface interf-interne
	- $-$  R1(config-if)#ip nat inside
	- $-$  R1(config-if)#exit
	- $-$  R1(config)#interface interf-externe
- $-$  R1(config-if)#ip nat outside
- $-$  R1(config-if)#exit
- 7. Revérifier la connectivité entre les deux hôtes. que remarquez-vous ?
- 8. Proposer un schéma d'adressage IPv6 pour les postes PC0, PC1, PC2
- 9. Vérifier la connectivité interne de réseau a

## 2 configuration DHCP

Sur le réseau précédent :

- 1. Configurer la fonction DHCP server du routeur en utilisant les commandes exemples :
	- $-$  Router(config)#ip dhcp pool nom-liste
	- Router(dhcp-config) $#$ network adresse-réseau masque-réseau
	- $-$  Router(dhcp-config) $\#$ default-router @passerelle-par-défaut
	- Router(config)#ip dhcp excluded-address adresse- $\hat{a}$ -exclure // mentionne une adresse qui ne doit pas être attribuée (adresse réservée pour serveur...)
	- Router(dhcp-config) $\#$ exit
- 2. Configurer les postes (PC4 et PC5) avec des adresses automatique à travers l'option "DHCP".
- 3. Vérifier les adresses attribuées (IP et MAC) par la commande ipconfig /all
	- Quelle est adresse IP de chaque PC ?
	- Quelle est l'adresse MAC du chacun ?
- 4. Vérifier la connectivité interne de réseau c.